# **Point and kinematic source inversion with the KiWI tools, MESS 2012**

Simone Cesca, Sebastian Heimann Institut für Geophysik, Universität Hamburg

# **Outline**

**What and where?**

 **Data**

 **GFDB**

 **Inversion tools**

**Kiwi tools internals**

**Rapidinv (1/2) Workflow Point source inversion**

**Rapidinv (2/2) Kinematic source inversion Fast directivity inversion**

# Source inversion in seismology, what do we need?

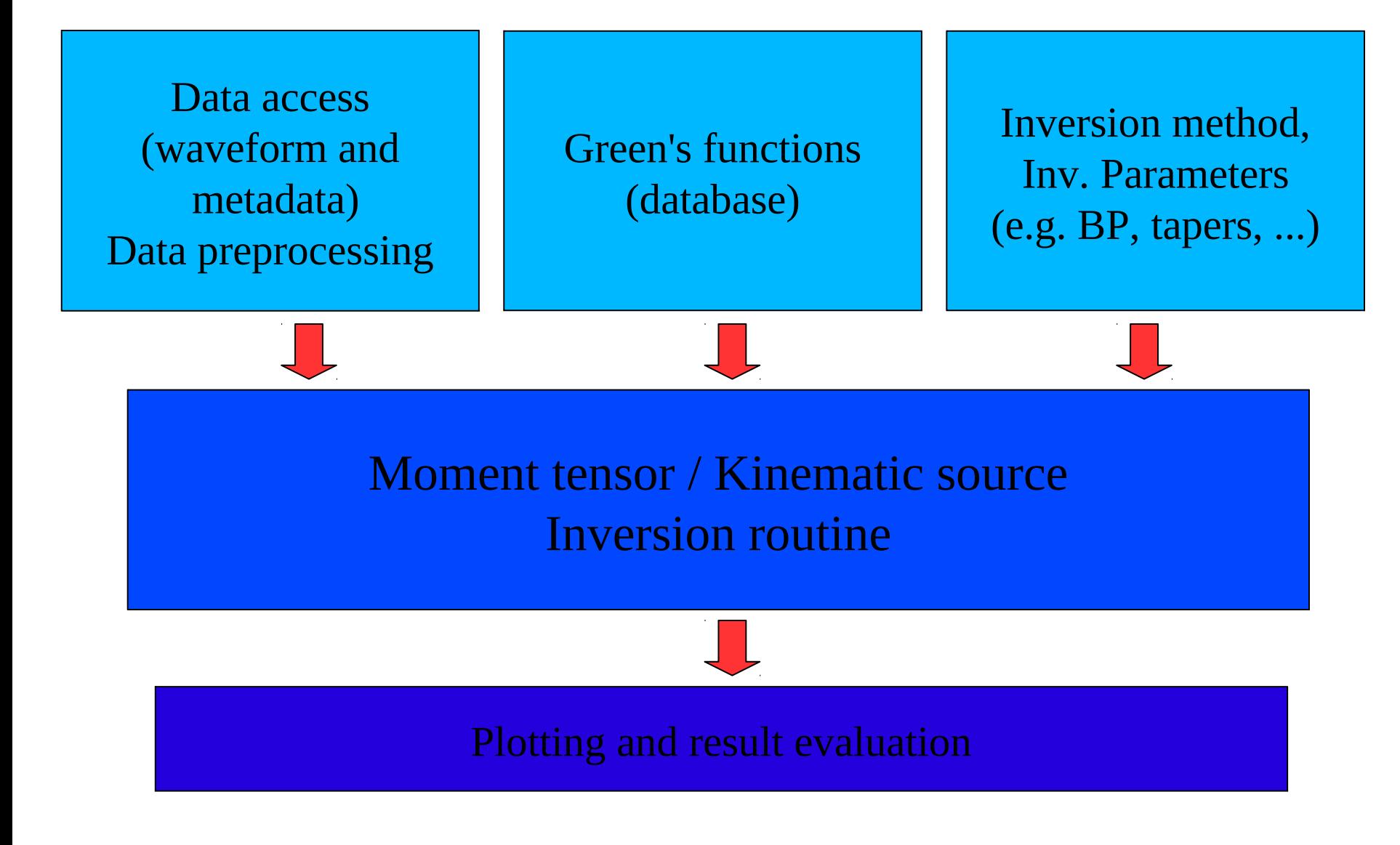

# … and where to find it!

**What and where? local/kiwimess2012**

# **Data RAPIDINV/DATA/<eventdir> META**

**data are also described in the printed documentation**

**GFDB GFDB**

**Inversion tools RAPIDINV/WORK**

**a rapidinv manual is also provided as printed documentation**

**Results RAPIDINV/RESULTS/<eventdir>**

- **The 15.3.2012 Bayrischzell event**
- **Realistic synthetic datasets**
- **SYNTH1 DC point source SYNTH2 MT point source SYNTH3 Kinematic model 1**
- **SYNTH4 Kinematic model 2**
- **Synthetic data for different velocity model (Stich et al. JGR 2005)**
- **SYNTH5 ~SYNTH1**
- **SYNTH6 ~SYNTH2**
- **SYNTH7 ~SYNTH3**
- **SYNTH8 ~SYNTH4**

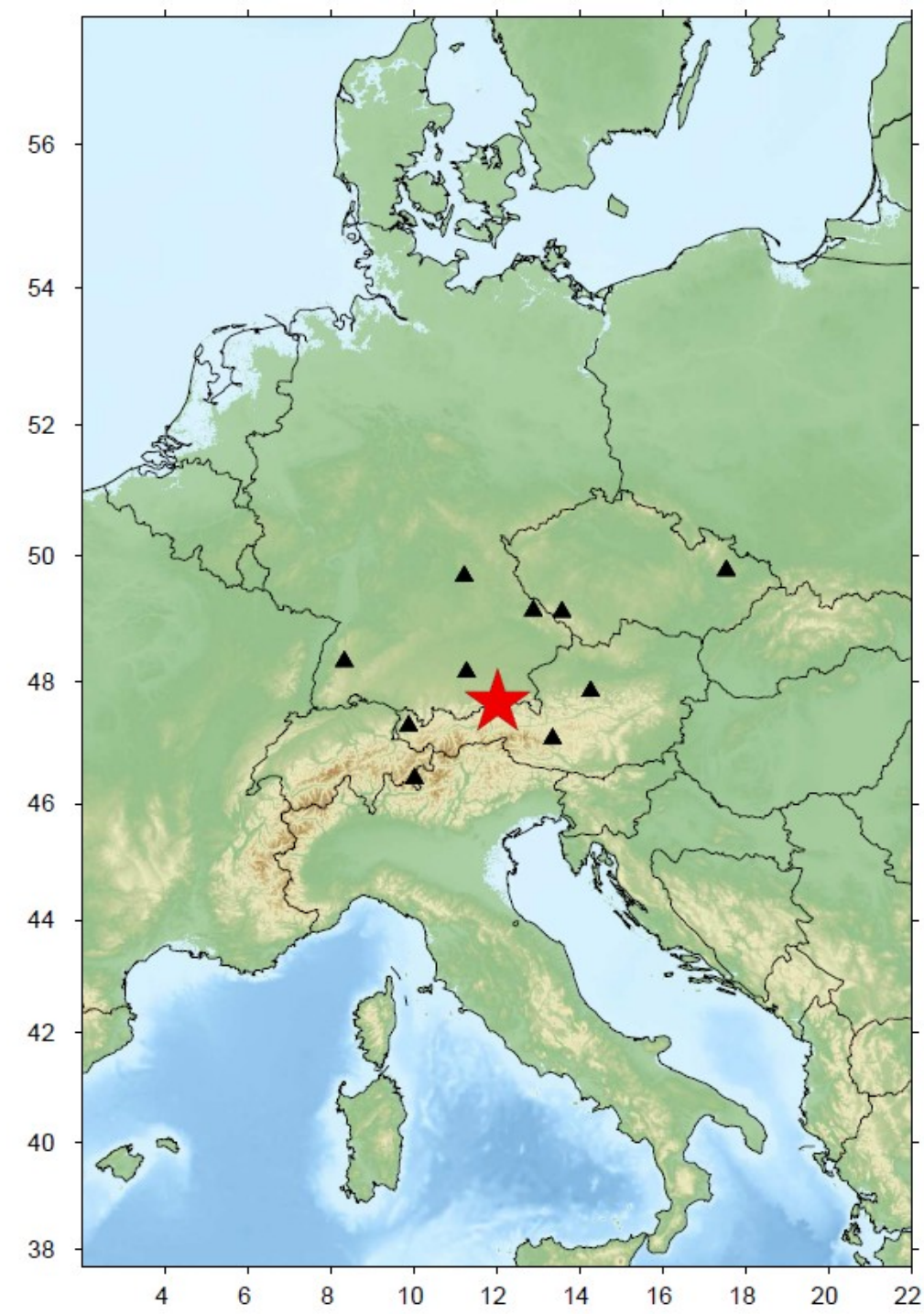

# **Real data**

- **Shallow events (depths 1-30km)**
- **Local distances (up to 200/400km)**
- **Regional distances (up to 1000km)**
- **Mw 4-7**
- **Old (Teutschenthal 11.9.1996)**
- **New (Emilia, Italy, 24.12012)**
- **Natural (most)**
- **Induced (Rotenburg, Teutschenthal)**
- **Europe (Italy, France, Greece, Turkey, Germany)**

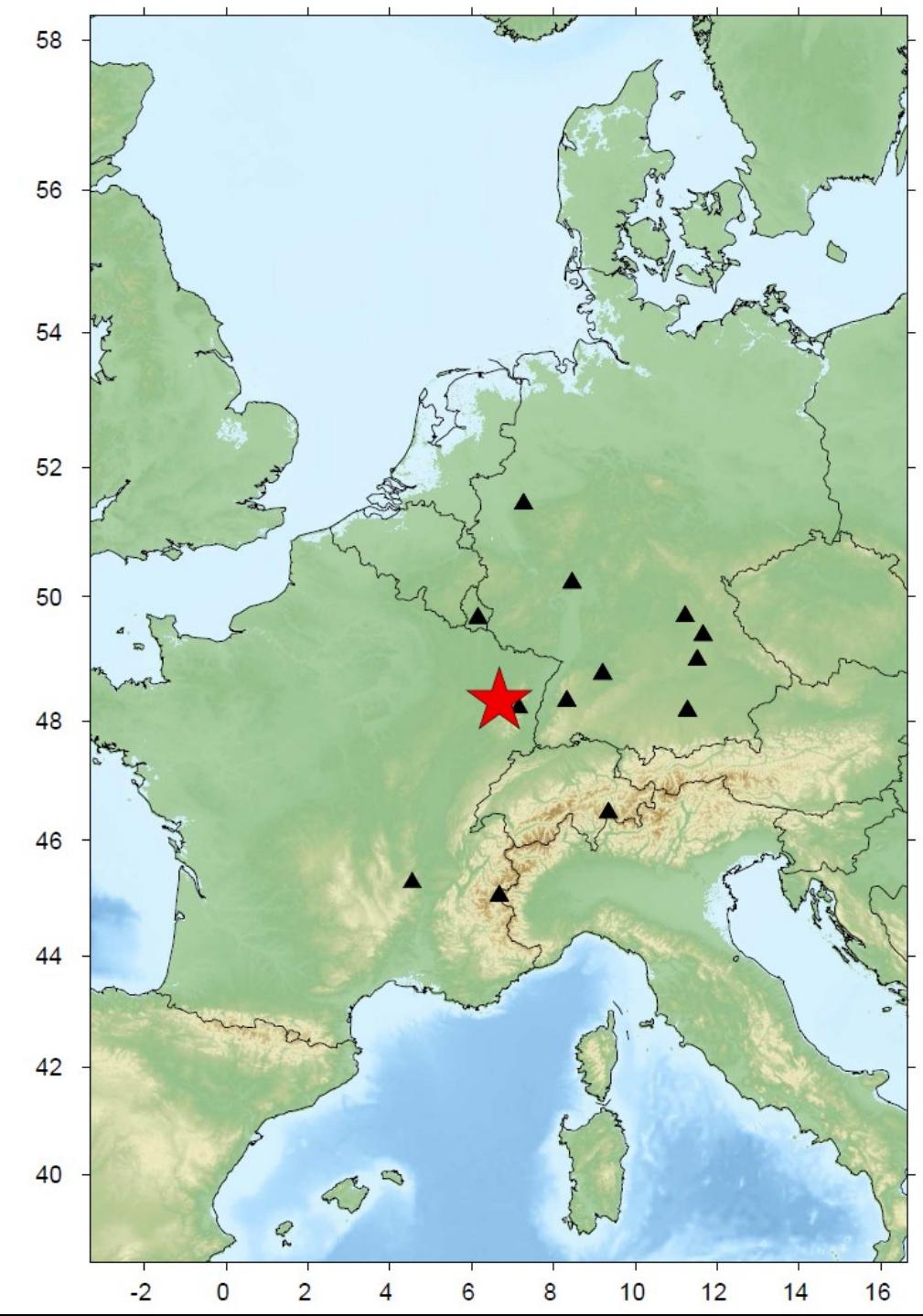

**General info:**

**go to RAPIDINV/DATA/<eventdir> inside you find: DISPL.XXX.BH? displacements (0.5s) station XXX spatial component ? (N, E, Z=upward) miniSEED format stations.dat station text file format = id\_stat name lat lon**

**General info: go to RAPIDINV/META inside you find: events.txt info on event location/time events\_w\_solutions.txt also include rough foc.mec. stations.txt info on station locations**

**Looking at the waveforms:**

**snuffler DATA/<eventdir> --stations="META/stations.dat" --event=META/events.txt"**

**Select event + sort for epicentral distance**

**snuffler DATA/<eventdir> --stations="META/stations.dat" --event=META/events\_w\_solutions.txt"**

**Check waveform fit (e.g. at different frequency ranges)**

# Available GFDB

**General info: go to GFDB inside you find a database (chunks + index)**

**Query the database (gfdb\_info, gfdb\_extract)**

**On the database IASP91 model Source depths: 0-40km, step 1km Epicentral distances: up to 1000k, step 1km**

# Working and results directory

**General info:**

**go to RAPIDINV/WORK rapidinv.py (and mopad.py) rapidinv.defaults, rapidinv.acceptables rapidinv.inp.\***

**go to RAPIDINV/RESULTS**

**(should be empty)**

**here you will have subdirectories with inversion results**

# *minimizer* **and** *rapidinv*

Simone Cesca, Sebastian Heimann Institut für Geophysik, Universität Hamburg

# The *minimizer* KiWI tool

## <http://kinherd.org/power/trac/wiki/MinimizerTool>

Synthetic seismogram generator for extended earthquake sources and misfit calculation engine

Some commands:

- set database dbpath  $\lceil$  nipx nipz  $\rceil$
- set receivers filename
- set ref seismograms filenamebase format
- set source location latitude longitude reference-time
- set source params source-type source-params ...
- set source params mask mask
- set misfit method ( l2norm | l1norm | ampspec l2norm | ampspec l1norm | scalar product | peak )
- set misfit filter  $x0$  y0  $x1$  y1 ...
- set misfit taper ireceiver x0 y0 x1 y1 ...
- minimize Im
- get global misfit
- output seismograms filenamebase fileformat (synthetics|references) (plain| tapered|filtered)

# Simply using the KiWI tool, *rapidinv12*

Rapidinv is a python script which has been developed at Hamburg University with the goal of simplifying the process of kinematic inversion using the Kiwi tools (kinherd.org).

The inversion procedure adopt the eikonal source model (Heimann et al. 2008) and a multi-step inversion strategy, as explained in Cesca et al. (2009).

The inversion is carried out in the following three main steps:

#### **Step 1 Focal mechanism inversion DC/MT**

This is expected to be done in the frequency domain, by fitting amplitude spectra.

Source parameters retrieved after this inversion steps are: strike, dip, rake (4 possible configurations), scalar moment, source depth.

### **Step 2 Centroid location inversion DC/MT**

This is expected to be done in the time domain, by fitting displacements time traces.

Source parameters retrieved after this inversion steps are: strike, dip, rake (2 possible configurations), centroid relative location (North, East, Time offset).

#### **Step 3 Kinematic inversion**

This can be done both in the time or frequency domain.

Source parameters retrieved after this inversion step are: strike, dip, rake (1 configuration corresponding to true fault plane orientation), radius, area, rupture velocity, nucleation point coordinates (along-strike, down-dip), rupture time, average slip.

# Simply using the KiWI tool, *rapidinv*

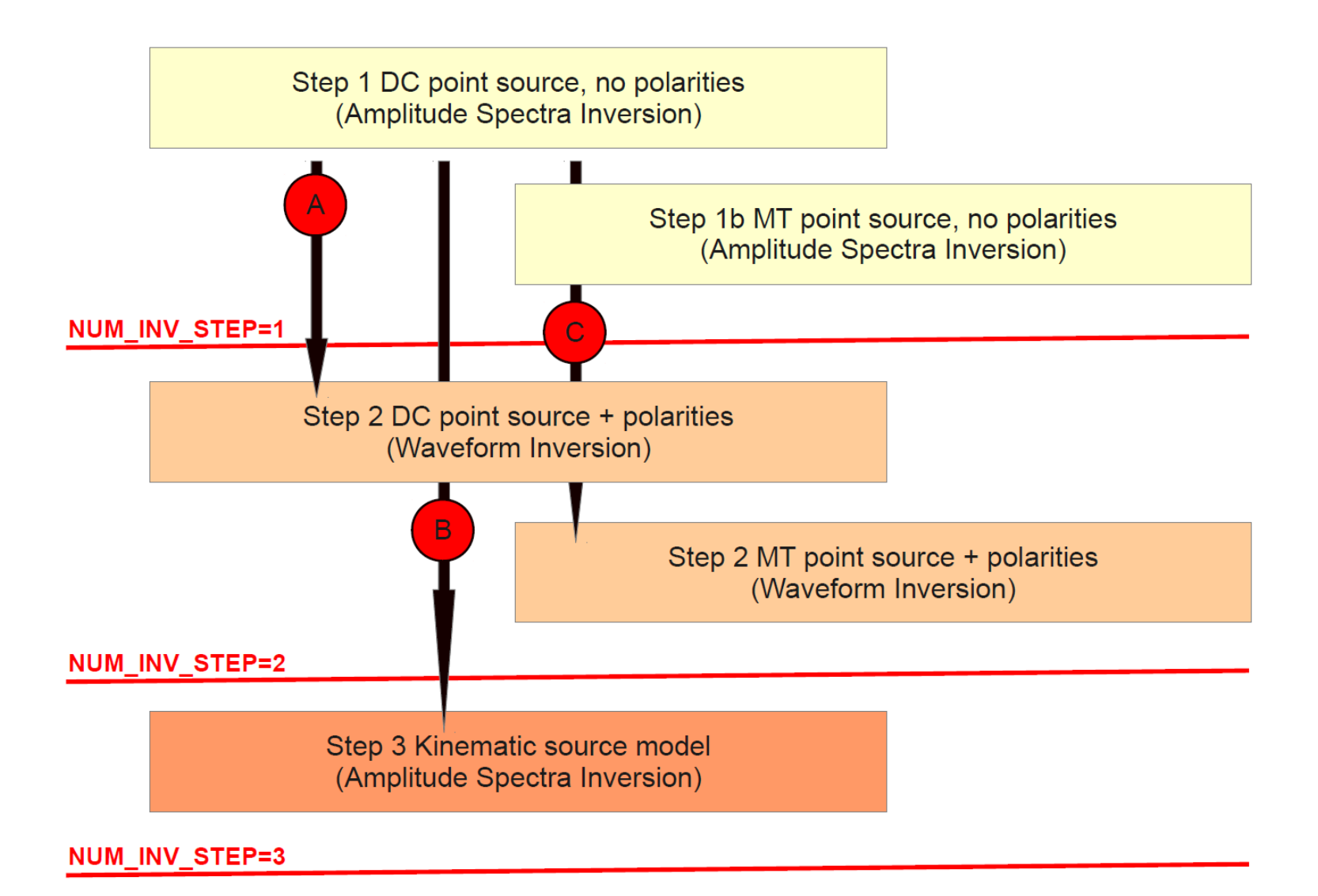

# Rapidinv, getting started

The following steps are required prior to the inversion:

## **The Kiwi tools**

Kiwi tools do the internal job of seismogram generation, misfit calculation and inversion. The user should at first install the Kiwi package following instructions at kinherd.org.

### **Data**

Data have to be processed in advance and be saved using the expected naming (e.g. DISPL.STAT.BHZ, note that this differs from internal Kinherd data file naming) and formats (currently Kiwi tools handle sac, ascii and miniSEED, but rapidinv is not accepting this last format yet). Data processing tools exist within the Kiwi tools, but the data file which are produced as output of this tools have currently a different naming. Additional short processing is thus requried to prepare data files.

A text file with station information must be saved in the data directory (for file format, see variable STAT INP FILE in the paragraph 3 of this guide).

#### **Green's functions database**

Green's functions have to be generated in advance (using e.g. GEMINI or QSEIS code for 1D layered Earth models). They have to be stored into a database structure.

Green's functions database handling tools exist within the Kiwi tools.

### **Moment tensor decomposition**

Mopad.py (Krieger and Heimann, submitted) is used for moment tensor decomposition and plotting purposes. The code should be available.

# Rapidinv, starting...

When ready, the inversion can be prepared and executed, following these steps:

### **1) Copy to your working directory the files:**

rapidinv12.py (python script)

rapidinv.defaults (default values of inversion variables)

rapidinv.acceptables (acceptable formats of inversion variables)

### **2) Build your specific input file, <rapidinv.inputfile>**

This should have a similar format as rapidinv.defaults, but only with variables (see next paragraph) with different values than the default ones.

Empty and commented lines (starting with #) are neglected

All variables are described later and in the manual (see appendix).

### **3) Run the python script**

python rapidinv12.py <rapidinv.inputfile>

#### **4) Plot results**

If the inversion was successful ("Ho finito!"), postscript and text files with results will be saved in the result directory (see variable INVERSION\_DIR in the paragraph 3 of this guide).

## Rapidinv, workflow

Specific input file is read variables updated rapidinv.acceptables is read variables format checked

rapidinv.defaults is first read variables assigned by default values

Variable/values are internally structured into a python dictionary

Several minimizer input files are created Minimizer <mininmizer.inp.\* >minimizer.out.\*

All steps can be checked

ls RESULTS/minimizer.inp\* RESULTS/minimizer.out\*

Results files are generated

\*dat information

\*ps plots

# Rapidinv, starting...

One example:

### **COMP\_2\_USE**

*Default: ned*

*Acceptable: string*

The string should include one letter for each spatial component to consider. Letter follow the convention from kinherd.org:

- d: down
- u: up
- n: North
- s: South
- e: East
- w: West
- r: transversal, rightward as seen from source to receiver
- l: transversal, leftward as seen from source to receiver
- a: radial, away from source
- c: radial, backward to source

# Rapidinv, useful variables (general)

## **DATA\_DIR**

Path to the directory containing all data and station information.

## **DATA\_FORMAT**

Expected format of input displacement data (see kinherd.org for more details).

## **STAT\_INP\_FILE**

*Default: stations.dat*

Name of the input file with list of stations to be used. This file, with the proper format, should exist and be saved in the data directory (see DATA\_DIR). Specific file format (manual).

All stations here indicated will be considered. If data are missing, station will be excluded. If data are partially missing, only existing components will be used. If data files exist, but the station name is not included in the list, data will not be used.

#### **INVERSION\_DIR**

Path to the directory where all output files will be saved.

#### **NUM\_INV\_STEPS**

Number of inversion steps to realize (1=only focal mechanism, 2= focal mechanism and centroid location, 3=full point and kinematic inversion).

## Rapidinv, useful variables (general)

### **EPIC\_DIST\_MIN, EPIC\_DIST\_MAX**

Minimum and maximum epicentral distance to consider for all steps.

#### **LATITUDE\_NORTH, LONGITUDE\_EAST**

Original latitude and longitude (deg) of the epicenter. Further relocation will be relative to this value.

**YEAR, MONTH, DAY, HOUR, MIN, SEC Event origin time.**

#### **SW\_FILTERNOISY**

Switch to detect and remove noisy traces.

#### **SW\_WEIGHT\_DIST**

Apply a distance-dependent weight, w:  $w =$  station epicentral distance / maximal epic distance.

#### **SW\_FULLMT**

Switch to additionally run full moment tensor inversion

## Rapidinv, useful variables (step 1)

**DEPTH\_1, DEPTH\_2, DEPTH\_STEP**

**SCAL\_MOM\_1, SCAL\_MOM\_2, SCAL\_MOM\_STEP**

**STRIKE\_1, STRIKE\_2, STRIKE\_STEP**

**DIP\_1, DIP\_2, DIP\_STEP**

### **RAKE\_1, RAKE\_2, RAKE\_STEP**

Min, Max, Increment of depth (km), moment (Nm) and fault angles (deg) to define starting configurations, during inversion step 1.

#### **SW\_RAPIDSTEP1**

Ignore STRIKE\_1, STRIKE\_2, … and test 10 default configurations of strike-dip-rake.

#### **DEPTH\_BOTTOMLIM, DEPTH\_UPPERLIM**

Minimum and maximum accepted depth (km) after inv. step 1 (all other solutions will be removed)

#### **BP\_F1\_STEP1, BP\_F2\_STEP1, BP\_F3\_STEP1, BP\_F4\_STEP1**

Bandpass frequency (e.g. 0.009 0.01 0.1 0.11) at inversion step 1.

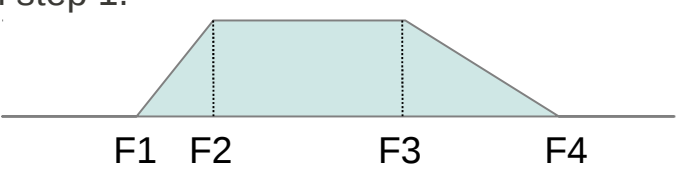

# Rapidinv, useful variables (step 1)

#### **INV\_MODE\_STEP1**

Defines the strategy to carry out inversion step 1. The following possibilities are allowed: *invert dmsdst*: gradient inversion of invert strike, dip, rake, moment, depth

### **MISFIT\_MET\_STEP1**

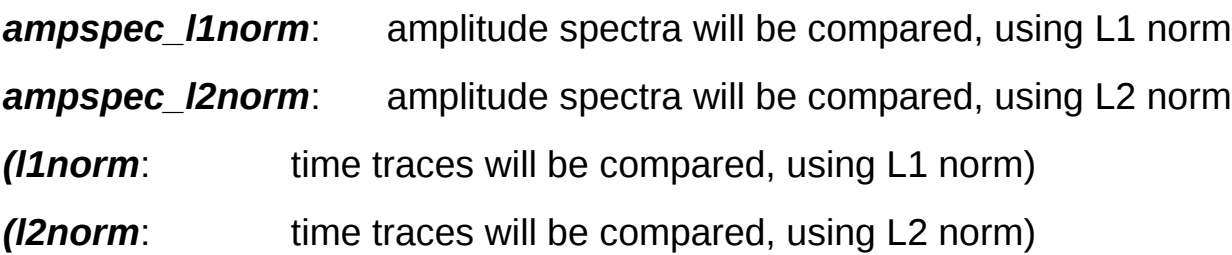

## PHASES TO USE ST1

Seismic phases to be used for inv. step 1:

- *p*: P phases (on all used components, as defined in COMP\_2\_USE)
- *b*: Bodywaves (P on vertical component, S on remaining components)
- *a*: Full waveform (on all used components, as defined in COMP\_2\_USE)

# Rapidinv, useful variables (step 1)

## **WEIGHT\_A\_ST1, WEIGHT\_P\_ST1, …**

Defines a weight for the time window for phase *a (p, …)* during inversion step 1.

It is used only if the phase is activated in PHASES TO USE ST1.

## WIN LENGTH A ST1, WIN LENGTH P ST1, ...

Defines the length (s) of the time window for phase *a (p, …)* during inversion step 1.

## WIN\_START\_A\_ST1, WIN\_START\_P\_ST1, ….

Defines the starting time of the time window for phase *a (p, …)* during inversion step 1. The value indicates the position of theoretical first P (or S) phase within the time window, defined as percentage of the window length (e.g. 0.02 for a window length of 100s, indicates that the window will start to have the theoretical first P phase arrival time at 2% of the window length).

## WIN\_TAPER\_A\_ST1, WIN\_TAPER\_P\_ST1, ...

Defines the tapering of the time window for phase *a (p, …)* during inversion step 1. A taper is applied in the time domain, smoothing the time window at both sides. The length of the smoothed part of each side is defined by the given real value, which is defined as a percentage of the time window length

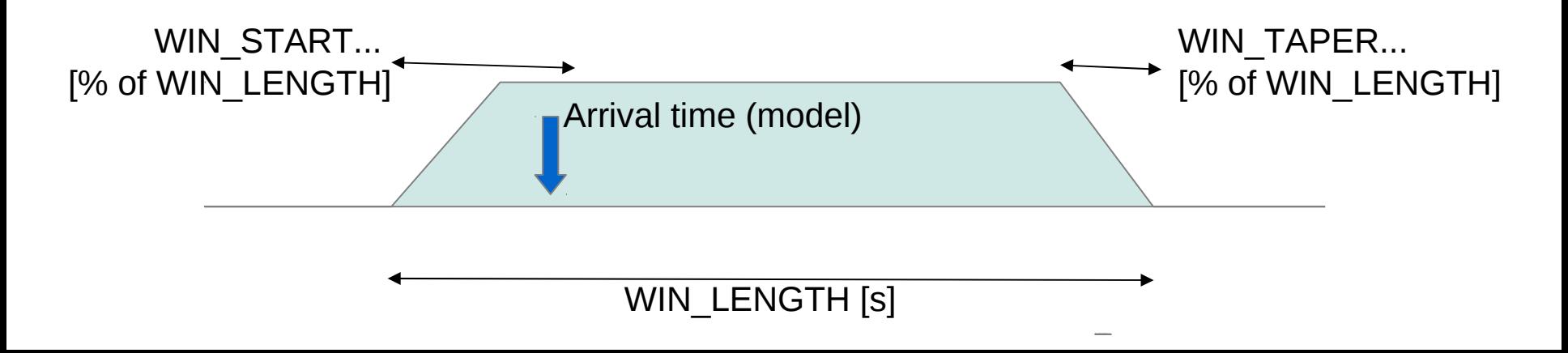

# Rapidinv, useful variables (step 1 - plotting)

## **DATA\_PLOT\_STEP1**

*Acceptable: amsp|seis*

Define if data format for plotting result after inversion step 1 is amplitude spectra or displacements)

### **AMPL\_PLOT\_STEP1**

- *amax*: amplitudes of different traces have the same scale (true amplitudes can be better seen).
- *norm*: amplitudes are normalized, they are enlarged to the maximal possible scale (fit).

#### FILT\_PLOT\_STEP1

*Acceptables: plain|filtered|tapered*

Defines the format of time series for plotting results after inversion step 1.

## **START\_PLOT\_STEP1, LEN\_PLOT\_STEP1, TICK\_PLOT\_STEP1**

Defines the start, length and tick interval (s) of time series for plotting results after inversion step 1. These are used only if DATA\_PLOT\_STEP1 is *seis***.**

# Rapidinv, useful variables (step 2)

#### **EPIC\_DIST\_MAXLOC**

Additional constraint on maximum epicentral distance to consider for inversion step 2 (where maximum distance will be the minimum between EPIC\_DIST\_MAX and EPIC\_DIST\_MAXLOC).

#### **GFDB\_STEP2**

GFDB used to calculate synthetic seismogram during inversion step 2.

#### **MISFIT\_MET\_STEP2**

- *l1norm*: time traces will be compared, using L1 norm
- *l2norm*: time traces will be compared, using L2 norm

#### **REL\_EAST\_1, REL\_EAST\_2, REL\_EAST\_STEP**

#### **REL\_NORTH\_1, REL\_NORTH\_2, REL\_NORTH\_STEP**

Min, max and increment of relative location along East and North direction (meters) to define the group of starting configuration, during inversion step 2.

#### **REL\_TIME1, REL\_TIME\_2, REL\_TIME\_STEP**

Min, max and increment of relative time offset (seconds) to define the group of starting configuration, during inversion step 2.

## Rapidinv, useful variables (step 2, similar to step 1)

### **PHASES\_TO\_USE\_ST2**

### **WEIGHT\_\*\_ST2, WIN\_LENGTH\_\*\_ST2, WIN\_START\_\*\_ST2, WIN\_TAPER\_\*\_ST2**

As for inversion step 1 (use of bodywaves may work better for location)

### **BP\_F1\_STEP2, BP\_F2\_STEP2, BP\_F3\_STEP2, BP\_F4\_STEP2,**

Bandpass inversion step 2.

#### **DATA\_PLOT\_STEP2**

*Acceptable: amsp|seis*

Define if data format for plotting result after inversion step 2 (amplitude spectra/displacements)

#### **CHECK YOUR RESULTS**

*step1.ptsolution.ps step1.mtsolution.ps step2.ptsolution.ps step2.mtsolution.ps*

# Practical 1

*SYNTHETIC DATA*

*1) Run a point source inversion (DC and full MT) for Bayrischzell synthetic event 1 (SYNTH1)*

*2) Test SYNTH2. Is there a significant improvement in the MT solution respect to the DC one?*

*3) Try now SYNTH5 and SYNTH6. Play around with the BP frequency range and check, the quality of your misfit when including higher frequencies.*

## *REAL DATA*

*4) Choose a real dataset. GER220203, GER051204 and GER201004 are easier cases. Perform the point source inversion (DC and MT). Is there a significant non-DC term? Does the misfit significantly improve from DC to MT?* 

*5) Can you resolve a better source location in inversion step2?*

*6) Use bodywave phases instead of full waveform and compare the inversion results*

*7) Try the inversion for some other larger events (Greece, Turkey)*

# **Kinematic inversions with** *rapidinv*

Simone Cesca, Sebastian Heimann Institut für Geophysik, Universität Hamburg

# Simply using the KiWI tool, *rapidinv*

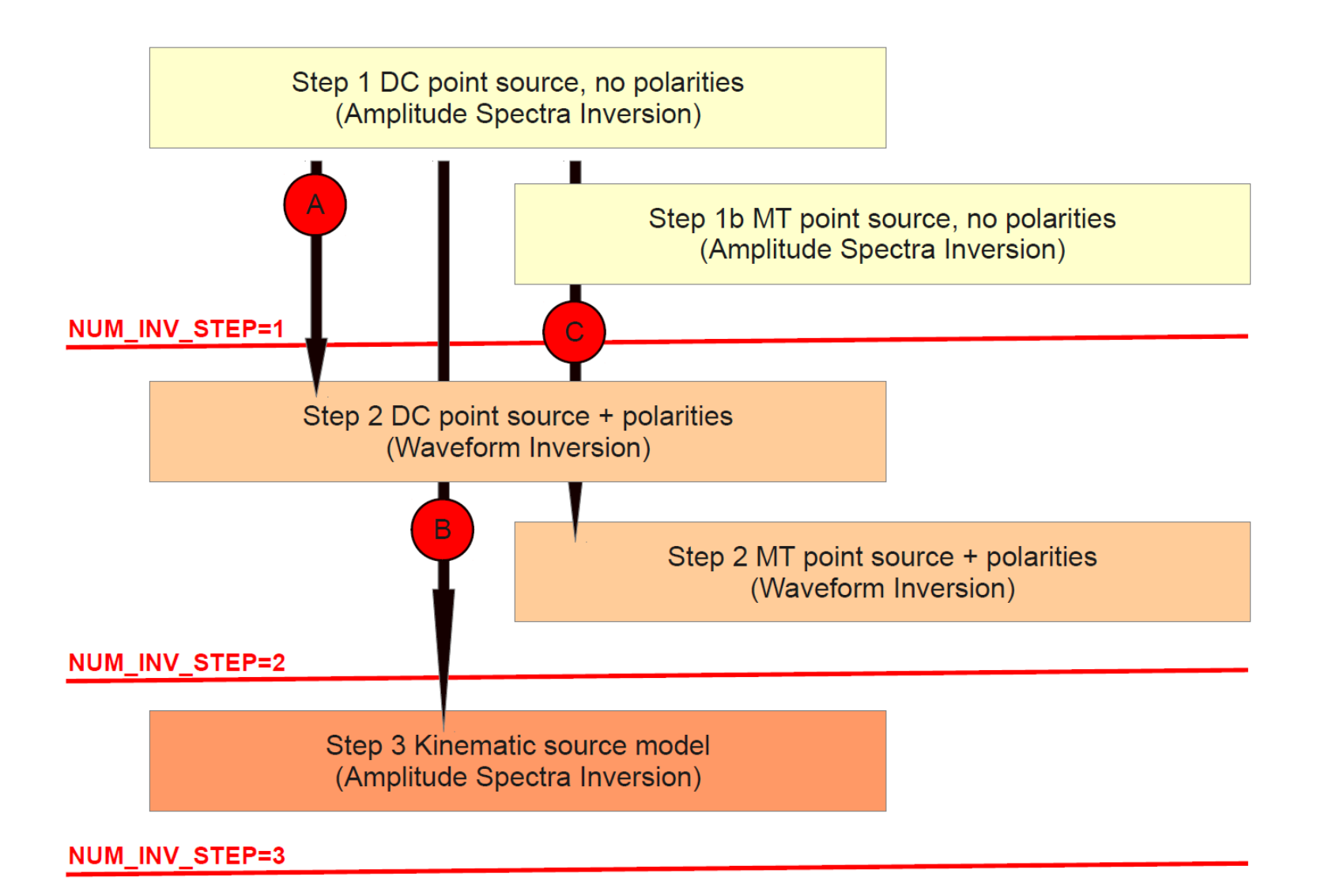

# Rapidinv, useful variables (step 3)

#### **EPIC\_DIST\_MAXKIN**

Additional constraint on maximum epicentral distance to consider for inversion step 3 (where maximum distance will be the minimum between EPIC DIST\_MAX and EPIC\_DIST\_MAXKIN).

#### **GFDB\_STEP3**

Defines the GFDB used to calculate synthetic seismogram during the inversion step 3.

#### **MISFIT\_MET\_STEP3**

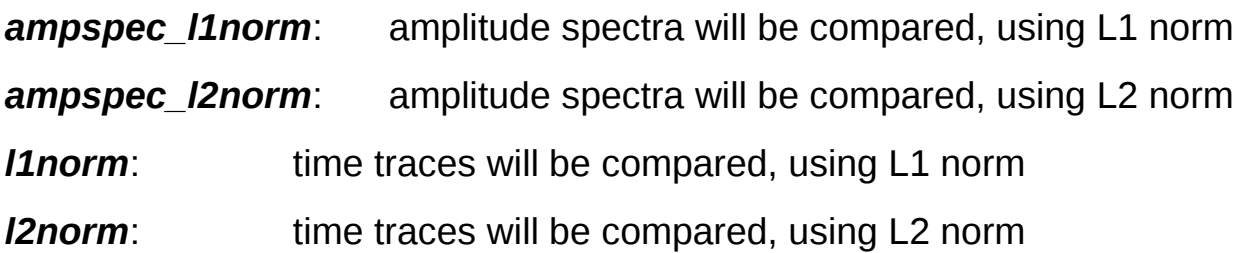

#### **REL\_RUPT\_VEL\_1, REL\_RUPT\_VEL\_2, REL\_RUPT\_VEL\_S**

Min, max, increment of relative rupture velocity for starting configurations of inv. Step 3. Better keep it fix to e.g. 0.7

## Rapidinv, useful variables (step 3, similar to step 1 & 2)

### **PHASES\_TO\_USE\_ST3**

#### WEIGHT \* ST3, WIN\_LENGTH \* ST3, WIN\_START \* ST3, WIN\_TAPER \* ST3

As for inversion step 1 (use of bodywaves may work better for location)

### **BP\_F1\_STEP3, BP\_F2\_STEP3, BP\_F3\_STEP3, BP\_F4\_STEP3,**

Bandpass inversion step 2.

#### **DATA\_PLOT\_STEP3**

*Acceptable: amsp|seis*

Define if data format for plotting result after inversion step 2 (amplitude spectra/displacements)

#### **SW\_APPDURATION**

Activate fast directivity inversion (uses BP and taper from inversion step 3)

### **CHECK YOUR RESULTS**

*step3.eiksolution.ps apparentduration.ps*

# Practical 2

## *SYNTHETIC DATA*

*1) Run a point source and kinematic inversion (DC and full MT) for Bayrischzell synthetic event 3 and 4 (SYNTH3, SYNTH4)*

*2) Can you resolve some directivity effects? Check resolution using apparent duration, are this consistent with the results of eikonal inversion?*

*3) Is the point source solution affected. Does this change when including high frequencies?*

## *REAL DATA*

*4) Choose a real dataset. GRE080608A, GRE110406A and GRE120406A are easier cases. Perform point and kinematic inversion. Compare your solution with Global CMT solution (www.globalcmt.org).* 

*5) Can you resolve a centroid location in inversion step2?*

*6) Compare eikonal and apparent duration solutions.*

*7) Check the misfits for all tested rupture models (step3-eiksolutions.dat). Is there a significant improvement between the best solutions for the two fault planes?*

*8) Try with other events.*